# **Электронная таблица EXCEL**

⚫ **Электронная таблица** – это обычная таблица, состоящей из строк и столбцов, на пересечении которых располагаются клетки, содержащие числовую информацию, формулы, текст.

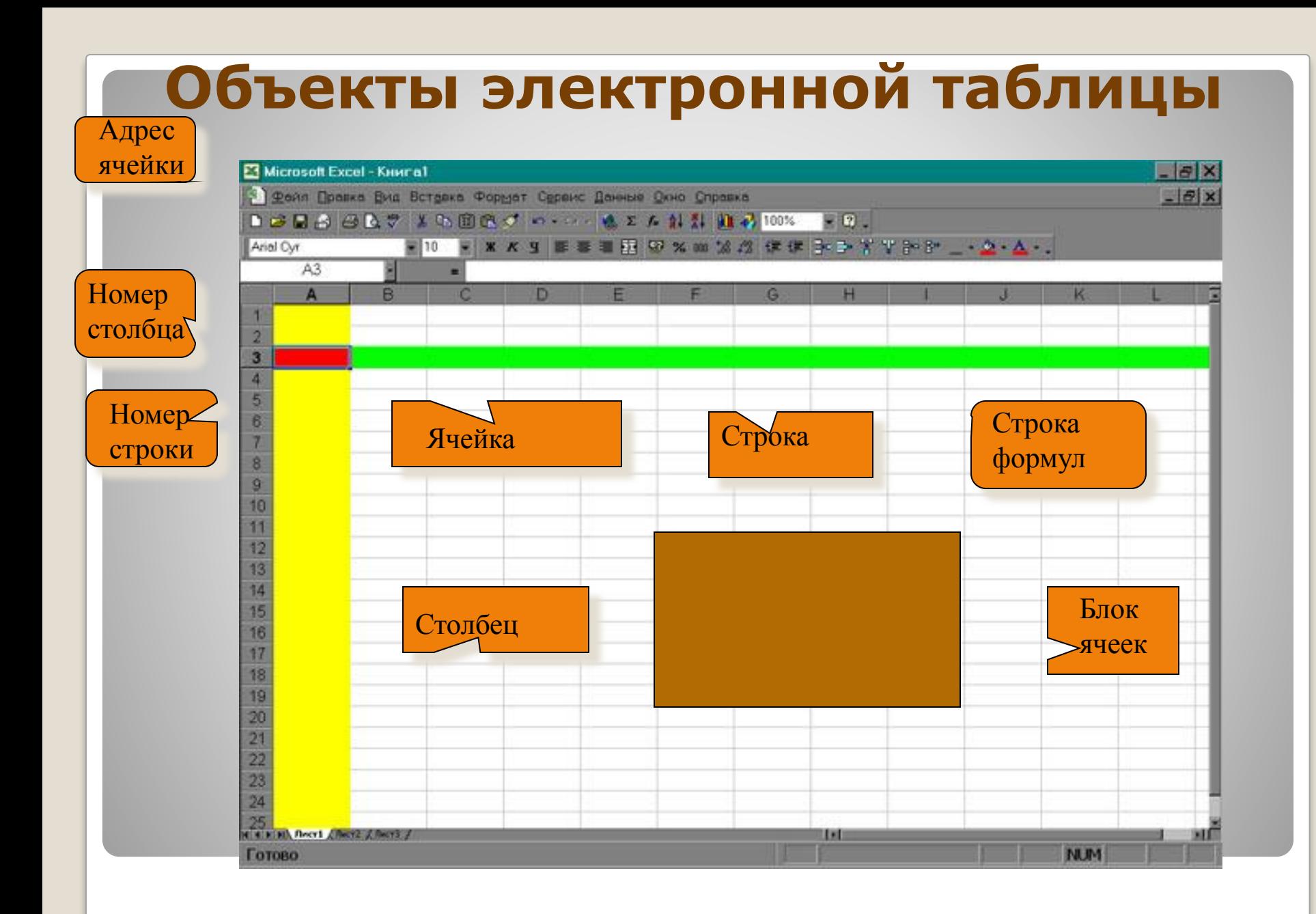

- ⚫ **Ячейка**  элементарный объект электронной таблицы, расположенный на пересечении столбца и строки.
- ⚫ **Строка** все ячейки, расположенные на одном горизонтальном уровне.
- ⚫ **Столбец**  все ячейки, расположенные в одном вертикальном ряду таблицы.
- ⚫ **Диапазон ячеек** группа смежных ячеек, которая может состоять из одной ячейки, строки (или ее части), столбца (или его части), а также из совокупности ячеек, охватывающих прямоугольную область таблицы.
- ⚫ При работе на компьютере электронная таблица существует в форме **рабочего листа**, который имеет имя(например, *Лист1).* Рабочие листы объединяются в книги.

### **Основные параметры электронных таблиц**

- ⚫ **Строка:** заголовки строк представлены в виде целых чисел, начиная с 1.
- ⚫ **Столбец:** заголовки столбцов задаются буквами латинского алфавита сначала от A до Z, затем от АА до AZ, от ВА до ВZ и т.д.
- **Ячейка:** адрес ячейки определяется ее местоположением в таблице, и образуется из заголовков столбца и строки, на пересечении которых она находится. Сначала записывается заголовок столбца, а затем номер строки. Например: А3, D6, АВ46 и т.д.
- ⚫ **Диапазон ячеек:** задается указанием адресов первой и последней его ячеек, разделенных двоеточием. Например: адрес диапазона, образованного частью строки 3 – **Е3:G3**; адрес диапазона, имеющего вид<br>прямоугольника с с начальной ячейкой прямоугольника с начальной ячейкой F5 и конечной ячейкой G8 – **F5:G8**.

## **Имена объектов электронной таблицы**

### **Текстовый тип данных**

- ⚫ Текстовые данные представляют собой некоторый набор символов. Если первый из них является буквой, кавычкой, апострофом или пробелом, либо цифры чередуются с буквами, то такая запись воспринимается как текст.
- ⚫ Действия над текстовыми данными производятся аналогично действиям над объектами в текстовом процессоре.

#### ⚫ *Пример текстовых данных*:

Расписание занятий 8 «А» класс ''236 001 счет

### **Типы данных**

### **Числовой тип данных**

- ⚫ Числовые данные представляют собой последовательность цифр, которые могут быть разделены десятичной запятой и начинаться с цифры, знака числа (+ или -), или десятичной запятой.
- ⚫ Над числовыми данными в электронной таблице могут производиться различные математические операции.
- $\bullet$ *Пример числовых данных*:
- 232,5 -13,7 +100 ,345

### **Типы данных**

#### **Тип данных – даты**

- ⚫ Этот тип данных используется при выполнении таких функций, как добавление к дате числа, получение разности двух дат, при пересчете даты. Например вперед или назад. Пересчет чисел в даты производится автоматически в зависимости от заданного формата. Табличный процессор позволяет представлять вводимые числа как даты несколькими способами.
- ⚫ *Пример.* Представление дат в разных форматах: 4 июня 1989
- 06.98 Июнь 2001
- 4 июня
- 04.06.
- Июнь

## **Тип данных**

### **Процентный формат данных**

⚫ Процентный формат обеспечивает представление числовых данных в форме процентов со знаком %. ⚫ **Например**, если установлена точность в один десятичный знак, то при вводе числа 0.257 на экране появится 25.7%, а при вводе числа 257 на экране появится 25700.0%.

### **Денежный формат**

⚫ Денежный формат обеспечивает такое представление чисел, при котором каждые три разряда разделены пробелом, а следом за последним десятичным знаком указывается денежная единица размерности – «р» (рубли). **Например**, число 12345 будет записано в ячейке как 12345 р.

### **Формат данных**

⚫ **Ввод формулы начинается со знака равенства**. Если его пропустить, то вводимая формула будет воспринята как текст. В формулы могут включаться числовые данные, адреса объектов таблицы, а также различные функции. ⚫ Различают **арифметические**  (алгебраические) и **логические** формулы.

## **Понятие формулы**

## **Арифметические формулы**

⚫ **Арифметические формулы аналогичны математическим соотношениям. В них используются арифметические операции (сложение «+», вычитание «-», умножение «\*», деление «/», возведение в степень «^».** ⚫ **При вычислении по** 

**формулам соблюдается принятый в математике порядок выполнения арифметических операций.**

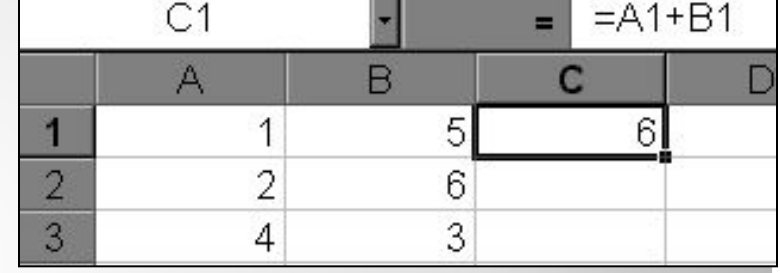

### **Пример вычисления по арифметическим формулам**

- ⚫ Пусть в С3 введена формула  $=$ А1+7\*В2, а в ячейках А1 и В2 введены числовые значения 3 и **х** Microsoft Excel - Книга2 5 соответственно.
- ⚫ Тогда при вычислении по заданной формуле сначала будет выполнена операция умножения числа 7 на содержимое ячейки В2 (число 5) и к произведению (35) будет прибавлено содержимое ячейки А1 (число 3).
- ⚫ Полученный результат, равный 38, появится в ячейке С3, куда была введена эта формула.

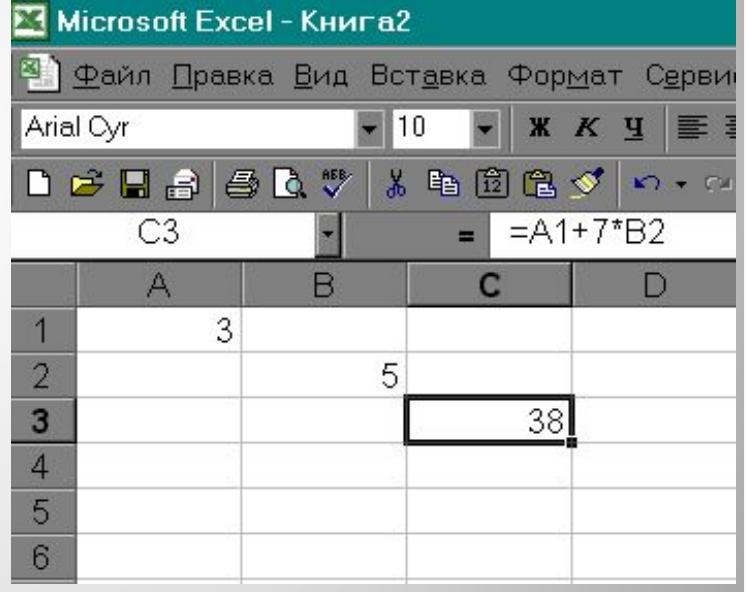

### ⚫ **Какой результат будет получен в ячейках с формулами?**

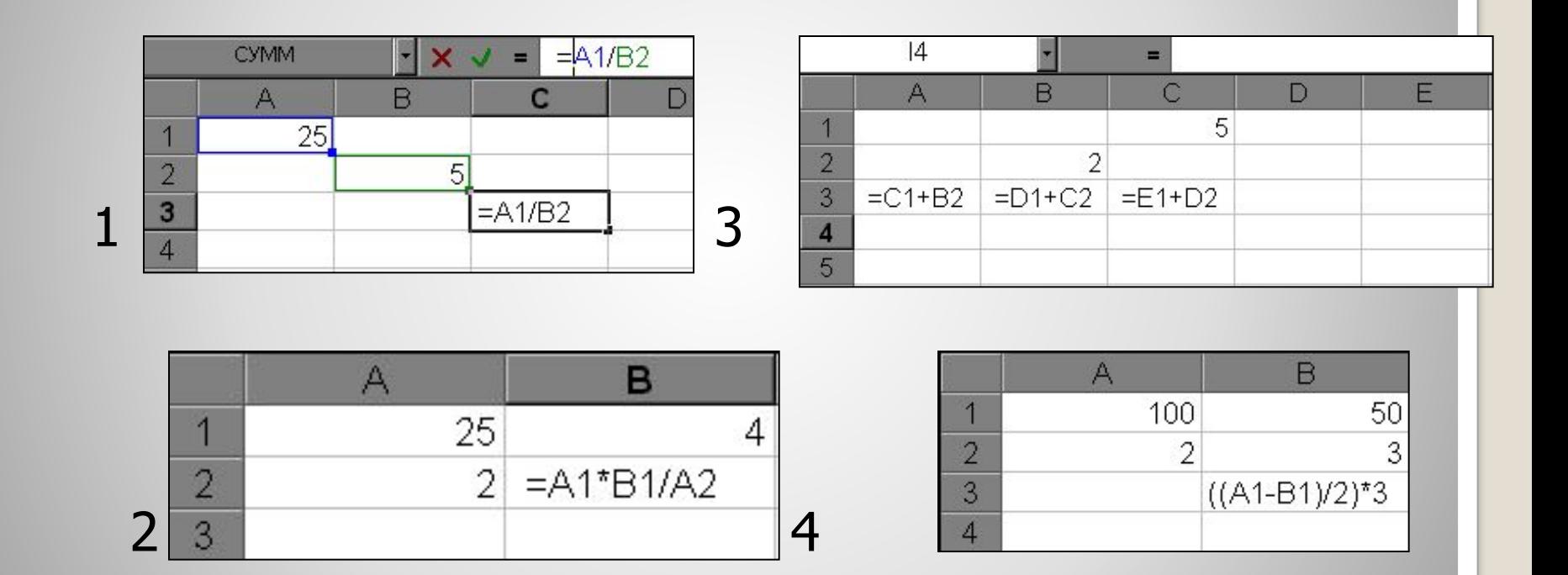

### **Ответьте на вопросы**

- Откройте электронную таблицу Microsoft Excel.
- ⚫ Выделите столбец В (чтобы выделить весь столбец, надо щелкнуть мышкой на его заголовок), и выполните заливку столбца желтым цветом.
- ⚫ Выделите строку 3 (чтобы выделить всю строку, надо щелкнуть мышкой на ее номер) и выполните заливку строки красным цветом.
- ⚫ Создайте новый файл. Составьте в нем следующую таблицу:

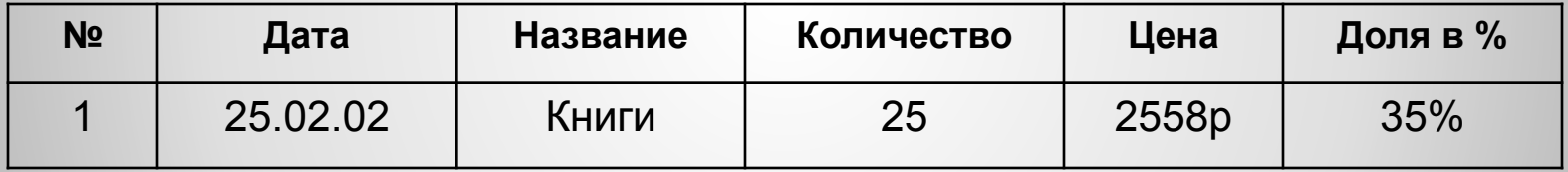

Установите следующие форматы данных в ячейках (Формат→Ячейка):

**№** - общий формат **Дата** - формат Дата **Название** – текстовый формат **Количество** – числовой формат **Цена** – денежный формат **Доля в %** - процентный формат.

### **Задания для выполнения**

### *Исключи лишнее слово:*

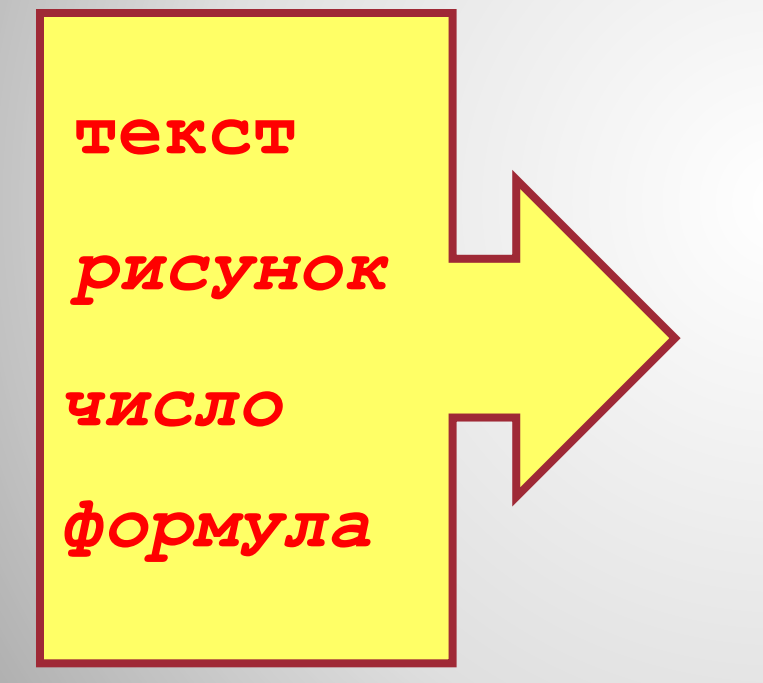

*Основные информационные объекты*

### *Какой вид будет иметь в ячейке С2 формула для нахождения расстояния?*

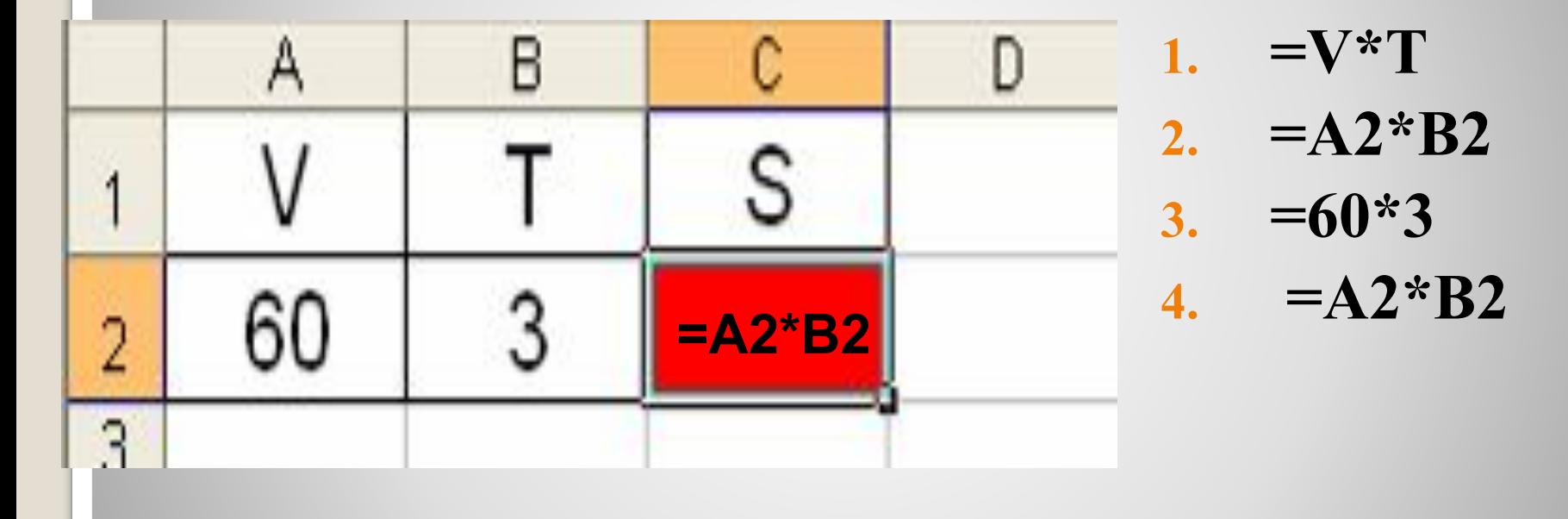

# **Относительные, абсолютные и смешанные ссылки**

#### *Относительная ссылка*

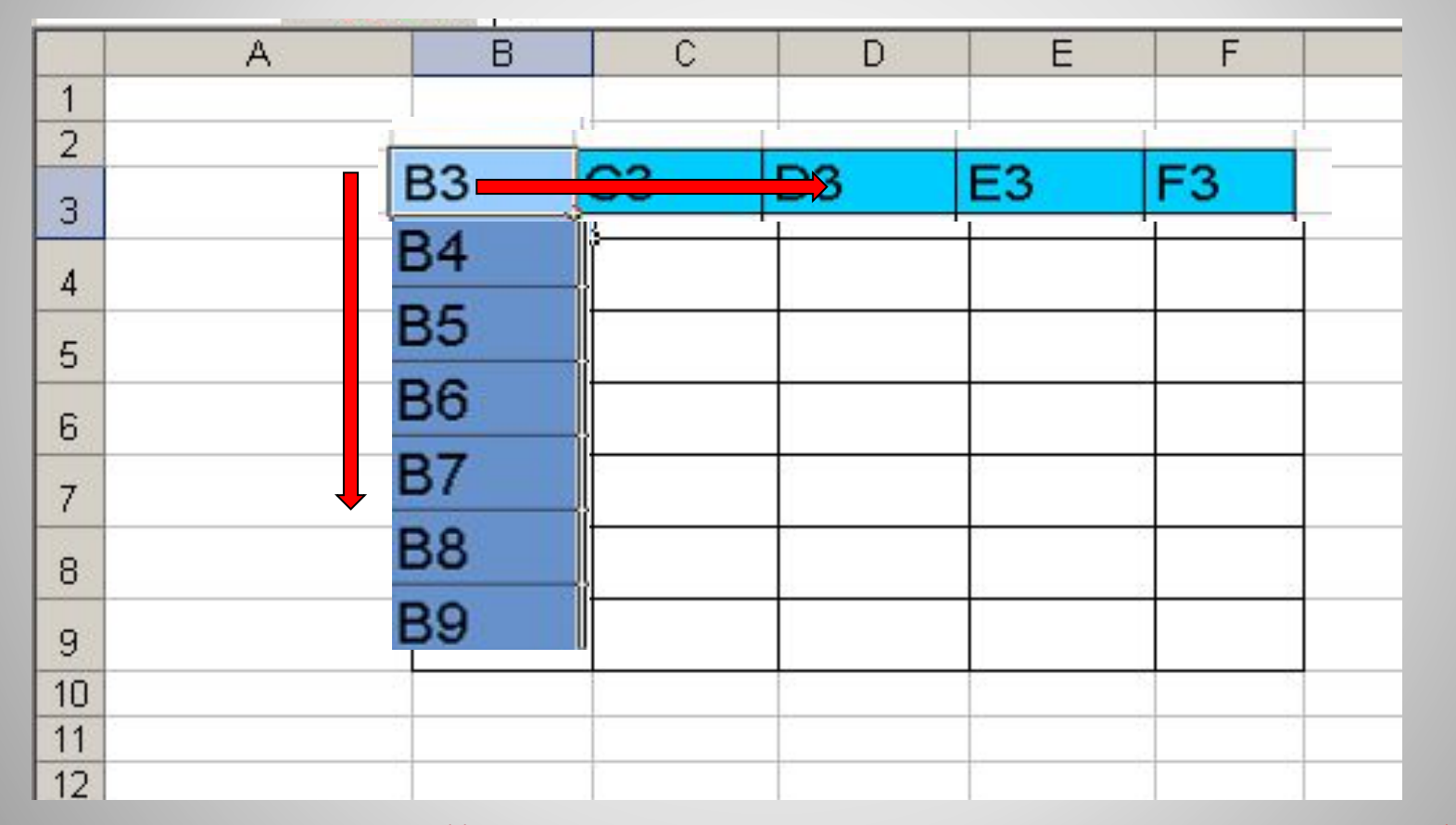

- *адрес ячейки, автоматически изменяющийся при копировании формулы*

⚫ **Относительная ссылка** – автоматически изменяющаяся при копировании формулы ссылка.

*Пример: Относительная ссылка записывается в обычной форме, например F3 или E7. Во всех ячейках, куда она будет помещена после ее копирования, изменятся и буква столбца и номер строки.*

Относительная ссылка используется в формуле в том случае, когда она должна **измениться** после копирования.

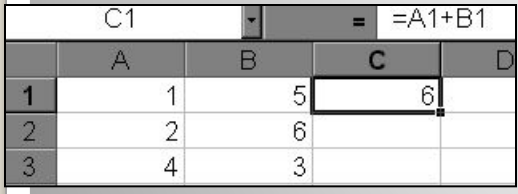

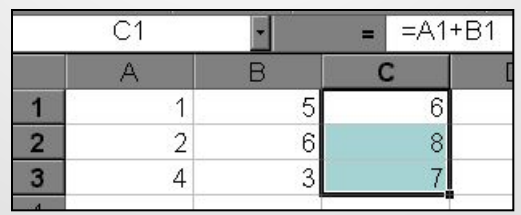

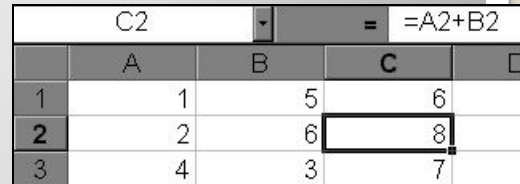

Относительного состояния от относительного состояния состояния подата состояния состояния состояния состояния состояния состояния состояния состояния состояния состояния состояния состояния состояния состояния состояния с В ячейку С1 введена формула, в которой используются относительные ссылки.

«растаскивая» ячейку с формулой за правый нижний угол на те ячейки, в которые надо произвести копирование. Посмотрите, Как изменилась Формула при Копировании.

*Абсолютная ссылка*

*Записывается с символом \$ перед буквенной и числовой частью.*

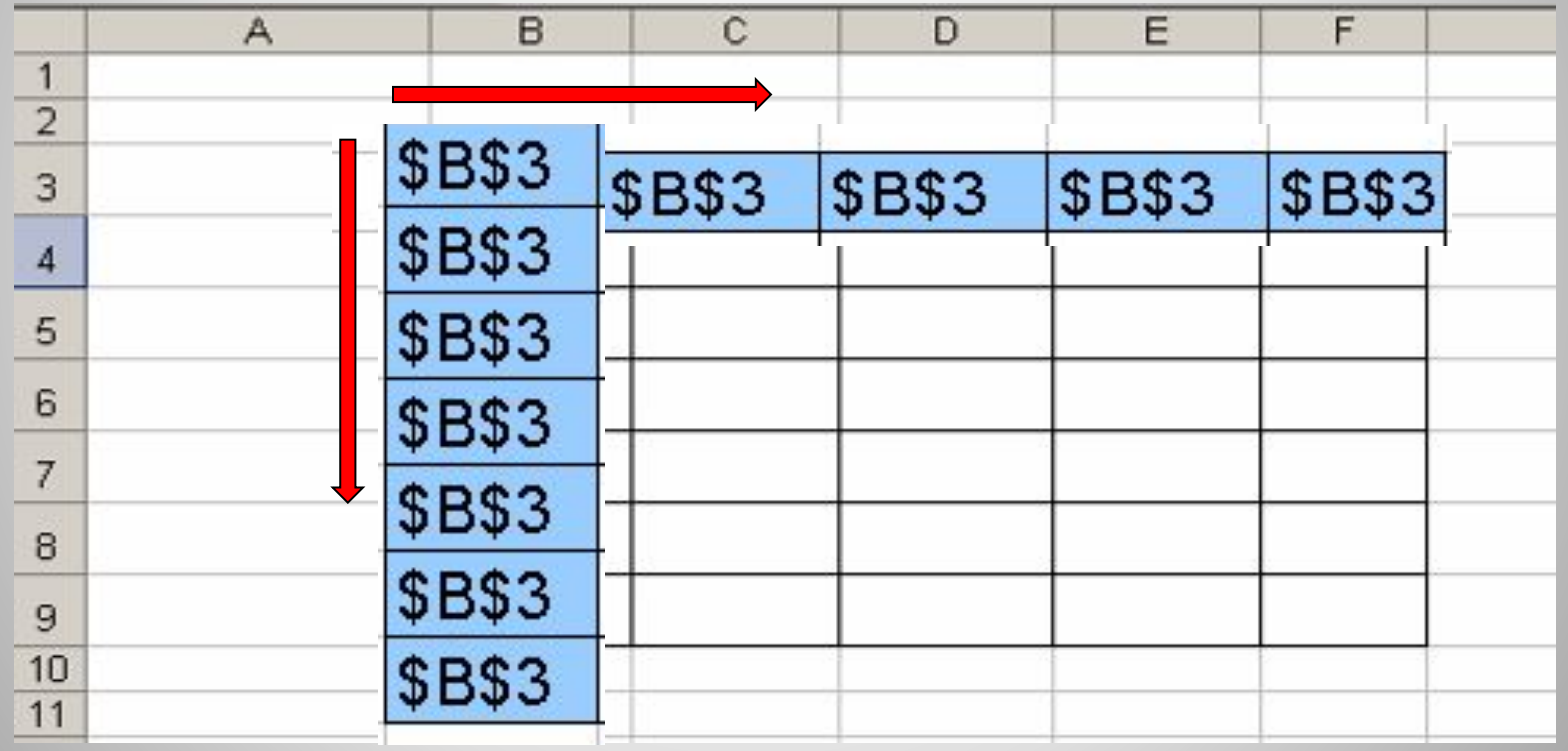

*Адрес ячейки при копировании формулы*

#### *не изменяется.*

⚫ **Абсолютная ссылка** – не изменяющаяся при копировании формулы ссылка.

Абсолютная ссылка записывается в формуле в том случае, если при ее копировании **не должны изменяться** обе части: буква столбца и номер строки. Это указывается с помощью символа \$, который ставится и перед буквой столбца и перед номером строки. *Пример: Абсолютная ссылка: \$А\$6. При копировании формулы =4+\$A\$6 во всех ячейках, куда она будет скопирована, появятся точно такие же формулы.*

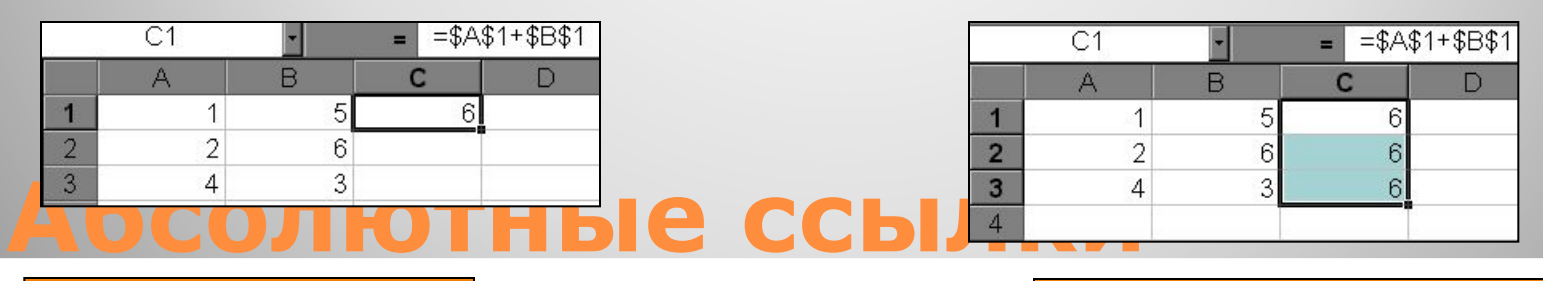

В формуле используются абсолютные ссылки

Обратите внимание, что при копировании формулы на другие ячейки, сама формула не изменятся.

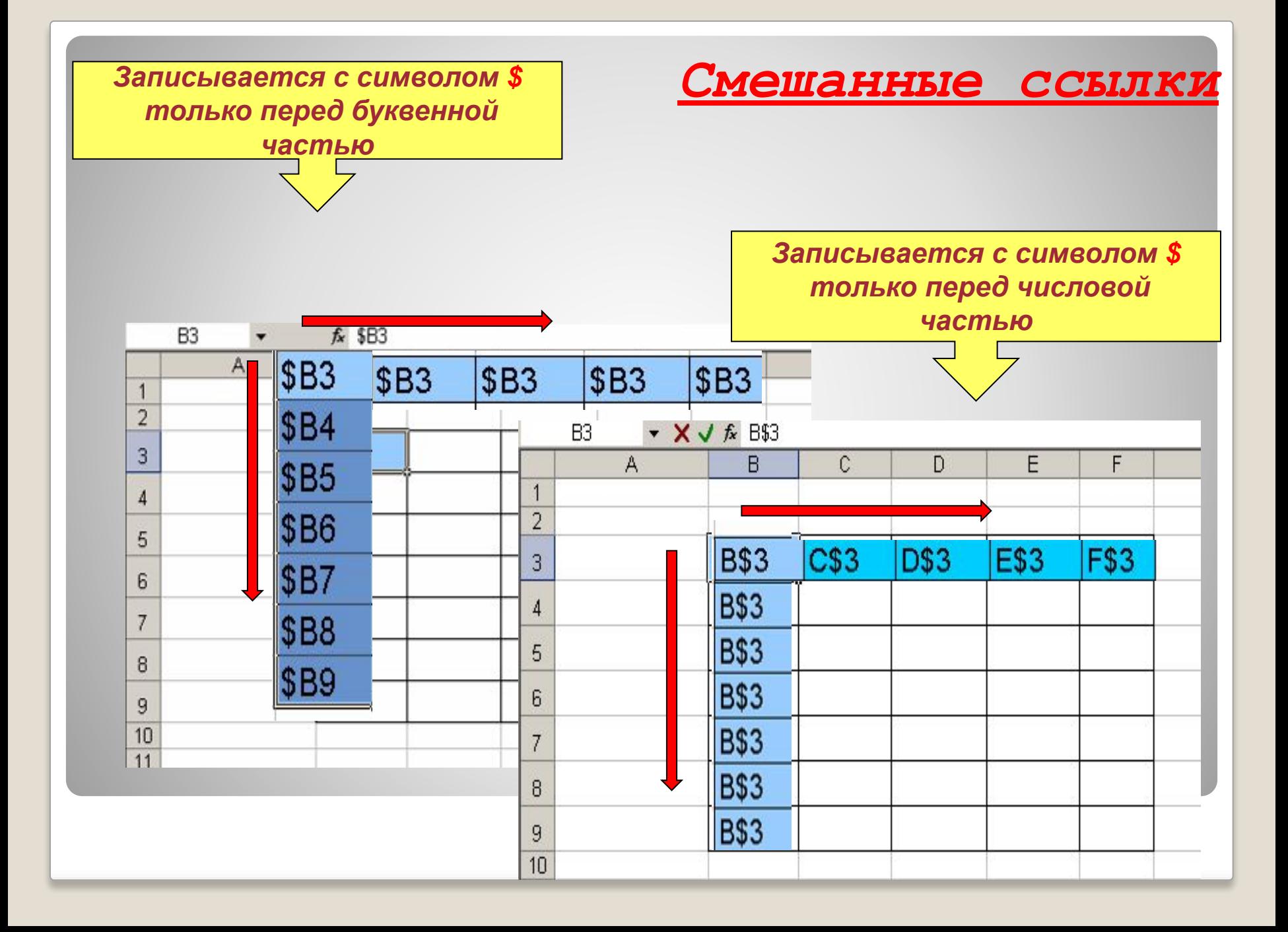

- ⚫ **Смешанная ссылка** используется, когда при копировании формулы может изменяться только какая-то одна часть ссылки – либо буква столбца, либо номер строки. При этом символ \$ ставится перед той частью ссылки, которая должна остаться неизменной.
- ⚫ Пример: Смешанные ссылки с неизменяемой буквой столбца: \$C8, \$F12; смешанные ссылки с неизменяемым номером строки: A\$5, F\$9.

### **Смешанные ссылки**